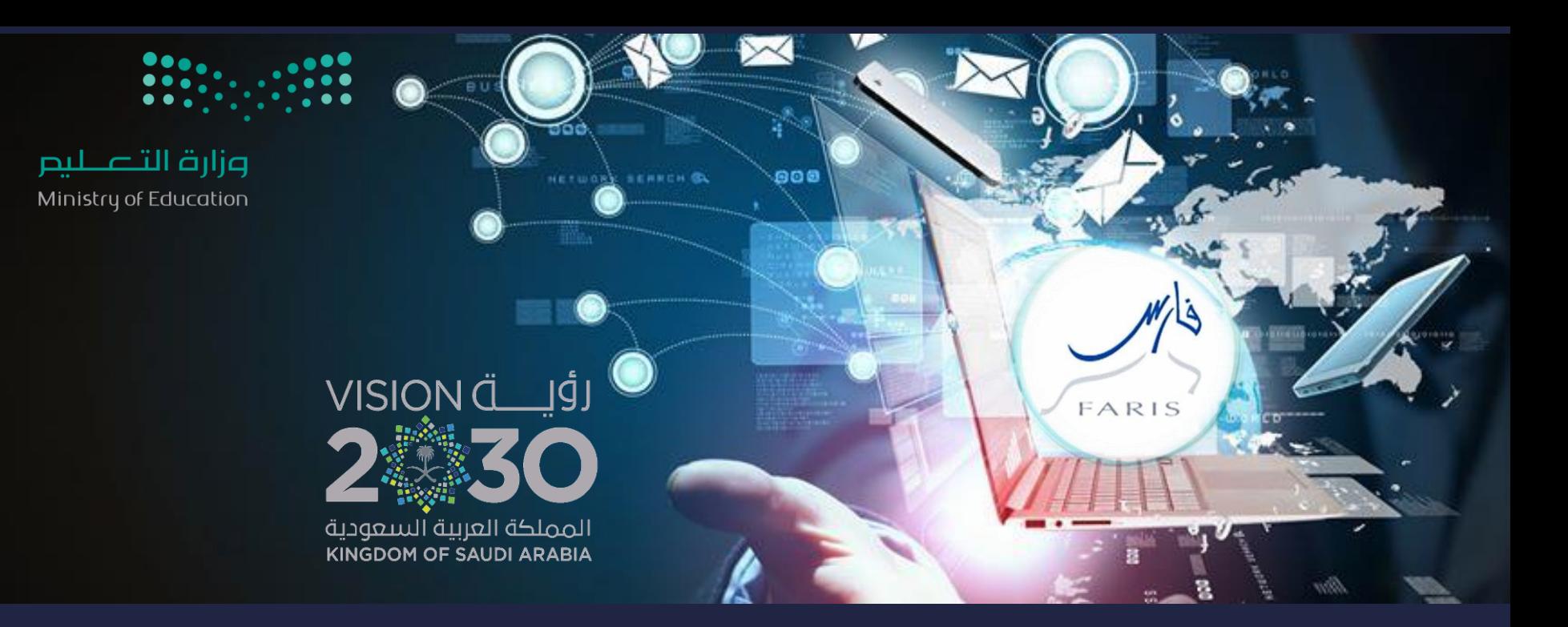

## طلب تعديل مدة إجازة في نظام فارس فَنَاة فَارس على التيليجرام (v) telegram.me/frs99

مشاركة المعلومة مع الآخرين هو طريق التميز والنجاح الدائم ، فإذا وجدت ما يستحق المشاركة فلا تبخل بنشرة

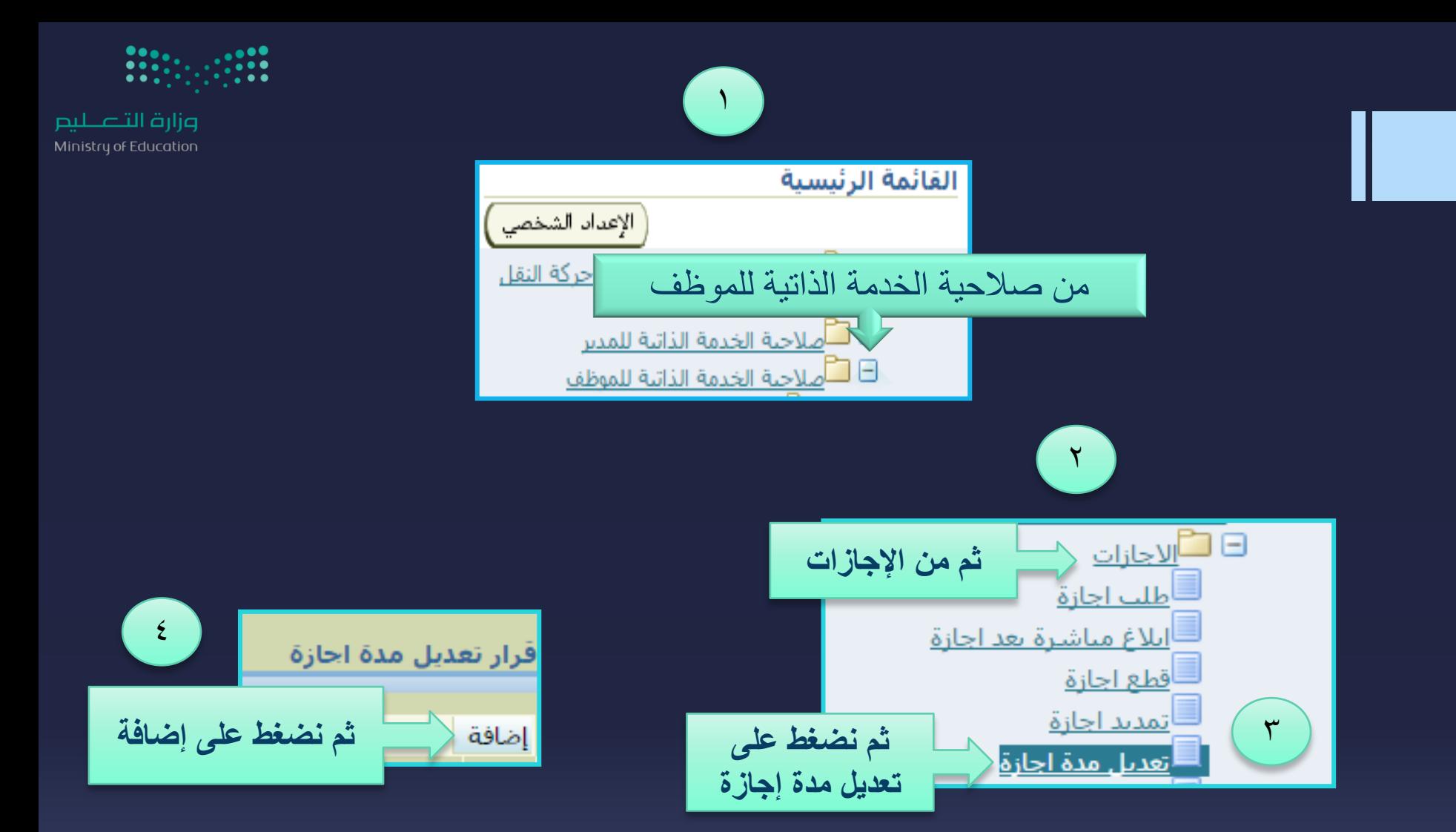

قناة فارس على التليجرام 99frs/me.telegram

 $M/s$ 

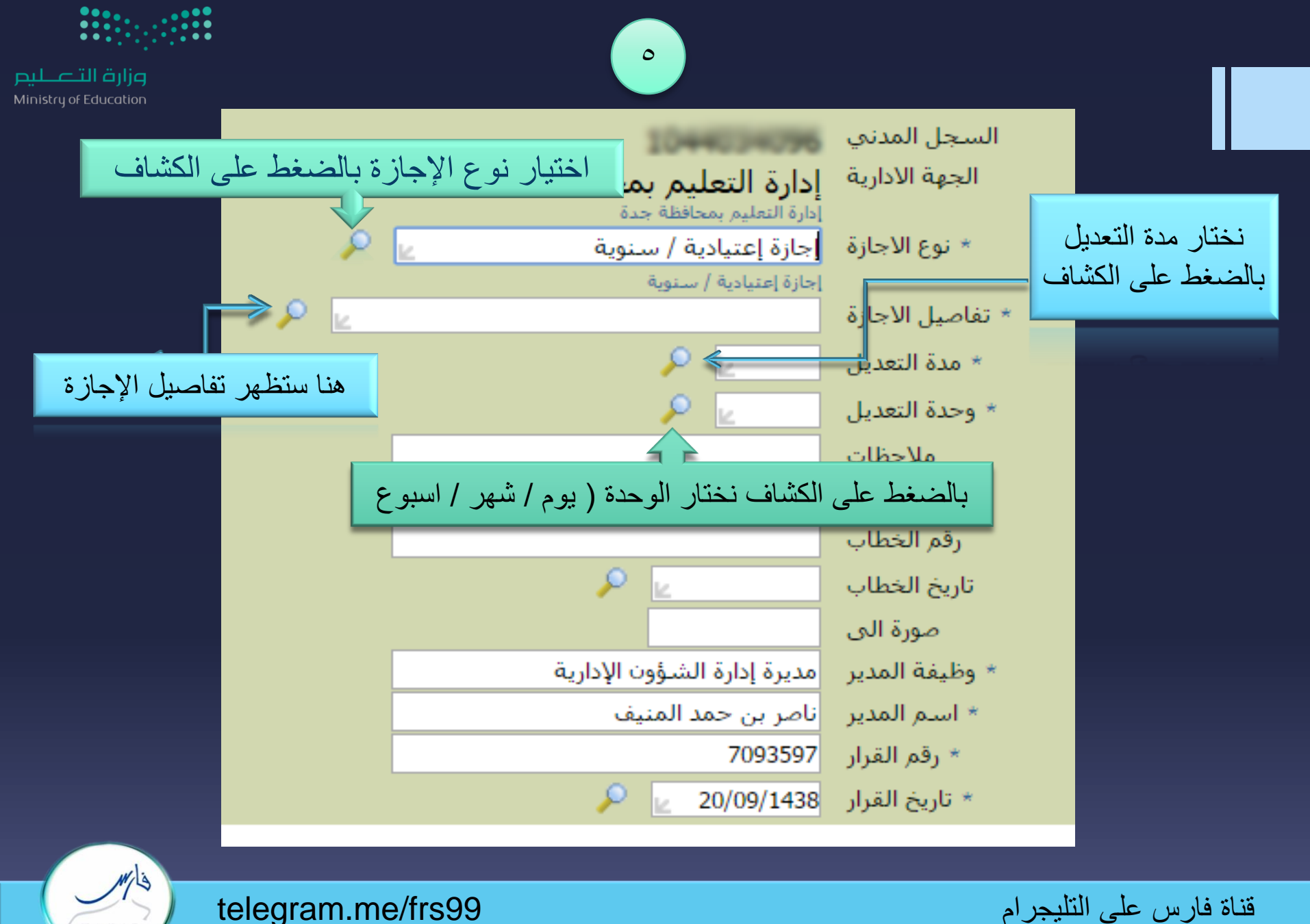

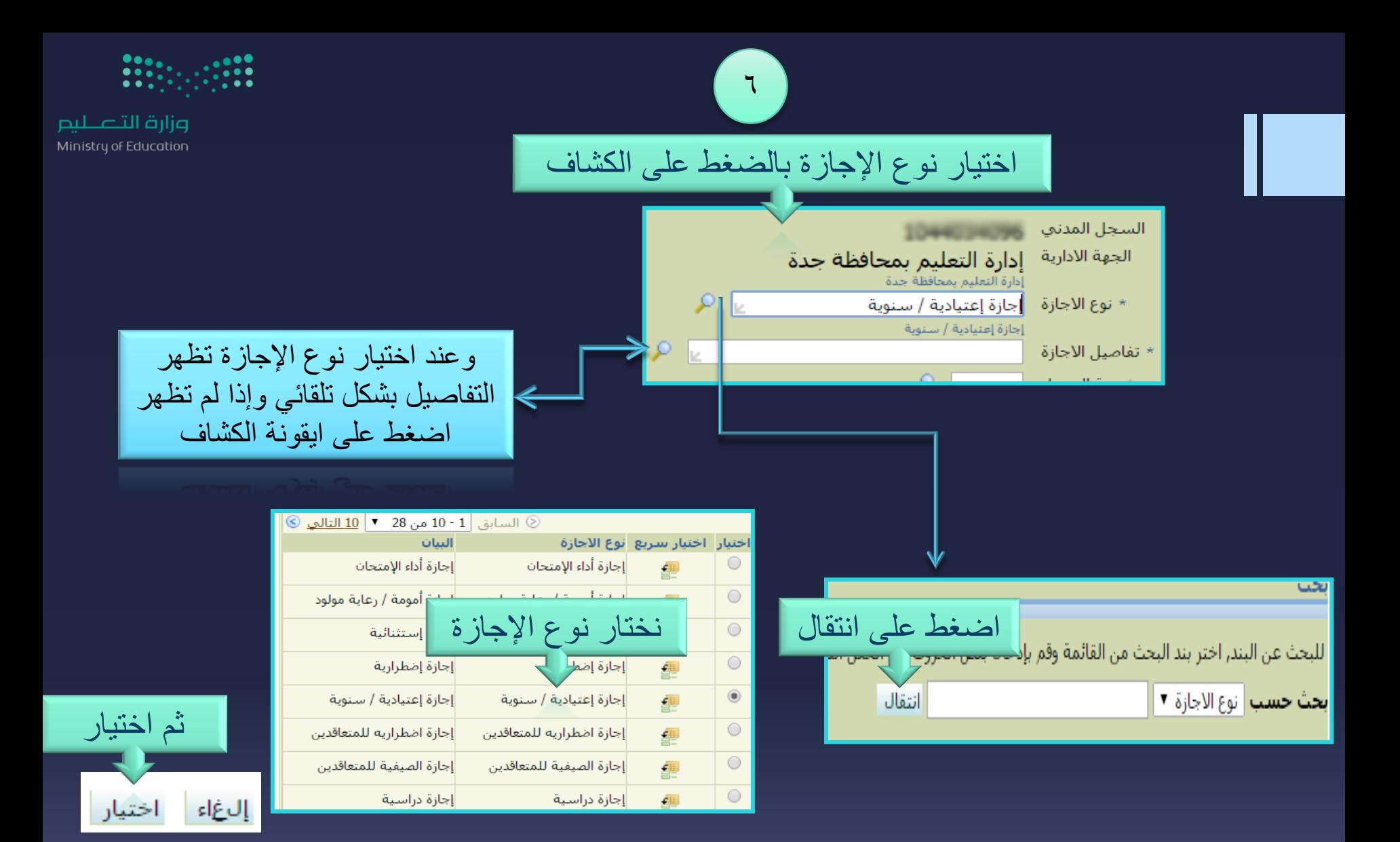

قناة فارس على التليجرام 99frs/me.telegram

 $M/s$ 

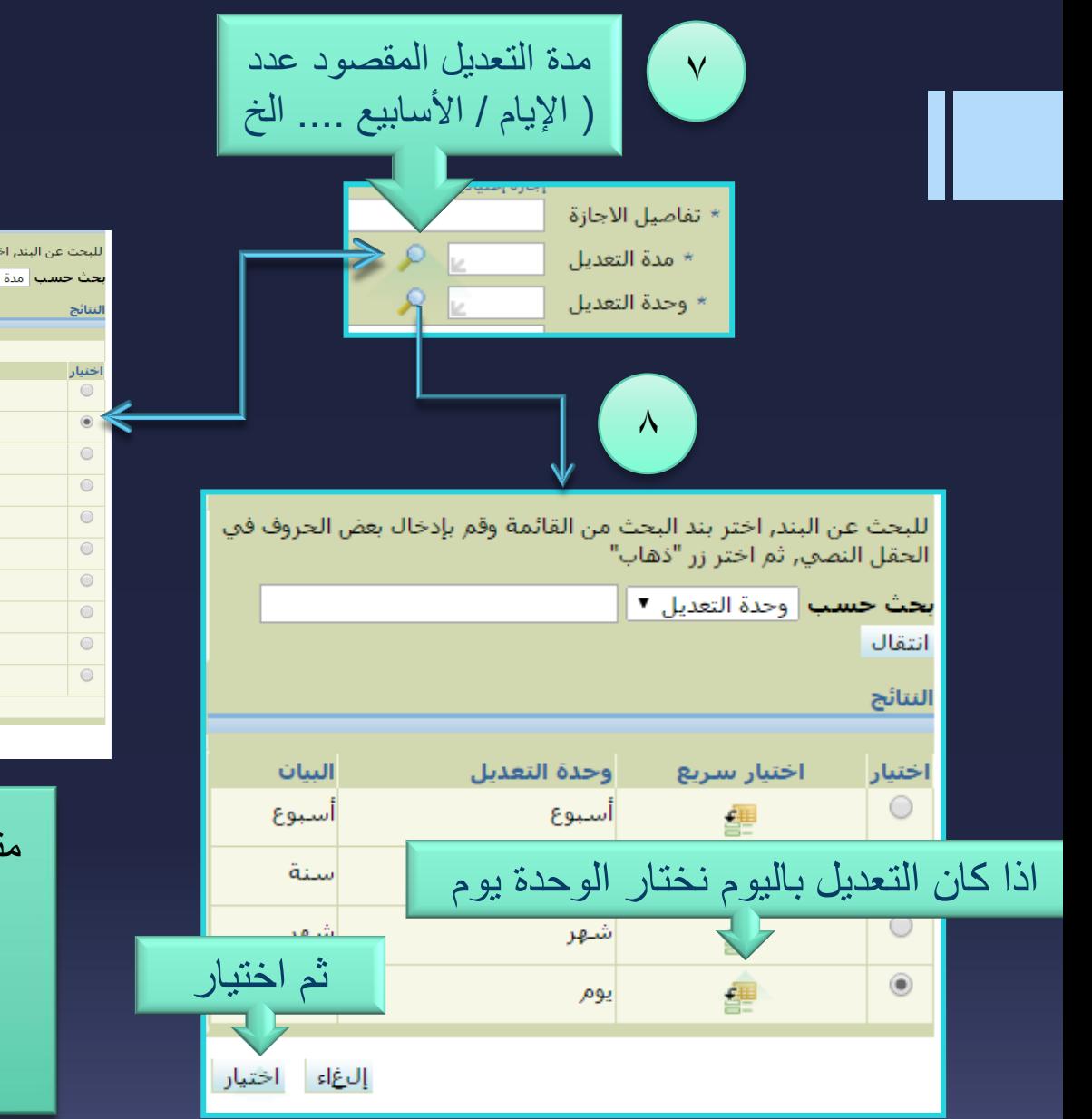

 $M/s$ 

**FARIS** 

وزارة التصليم Ministry of Education اضغط على انتقال اللبحث عن البند, اختر بند البحث من القائمة وقم بإدخال بعض الحروف كل المعقفية أن النصفي, ثم اختر زر "ذهاب" بحث حسب | مدة التعديل ▼ | تظهر لك البيانات الموجودة بالجدول اختيار سريع 鑩  $\overline{2}$  $\overline{2}$ 璺  $\overline{3}$  $\overline{\mathbf{3}}$ 鑩 춅  $\overline{\mathbf{5}}$  $5<sup>1</sup>$ 緸 6  $6 \overline{6}$ 靊  $7$  $\overline{7}$ 緸 鑩 ثم اختيار 9 團  $10<sup>1</sup>$ 厘 © السابق 1 - 10 <mark>▼</mark> 10 التكا إلىغاء اختيار

ً على األمر الملكي بتقديم اإلجازة مثال / بناءا ليوم 20 / 9 / 1438هـ سيكون تعديل وحدة التعديل بعدد اإليام رقما / 2 ً وحدة التعديل / يوم

قناة فارس على التليجرام 99frs/me.telegram

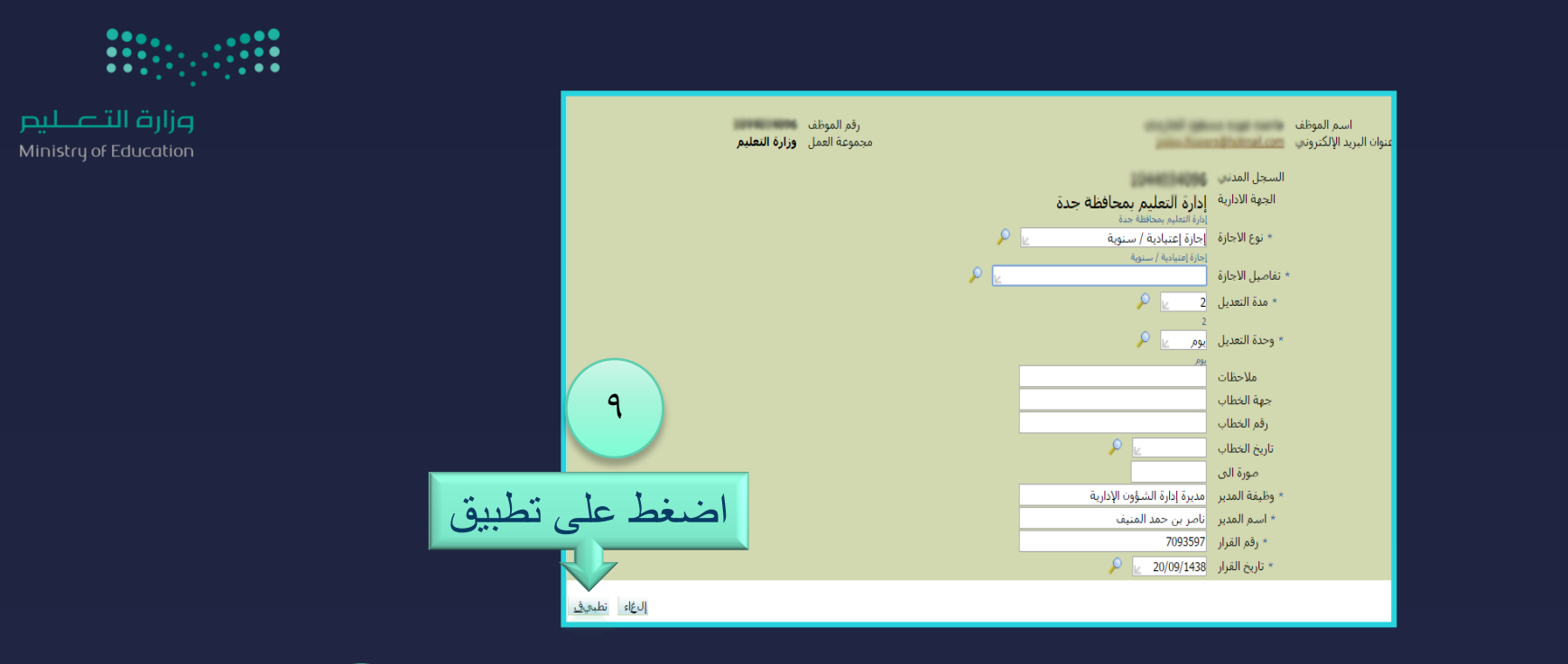

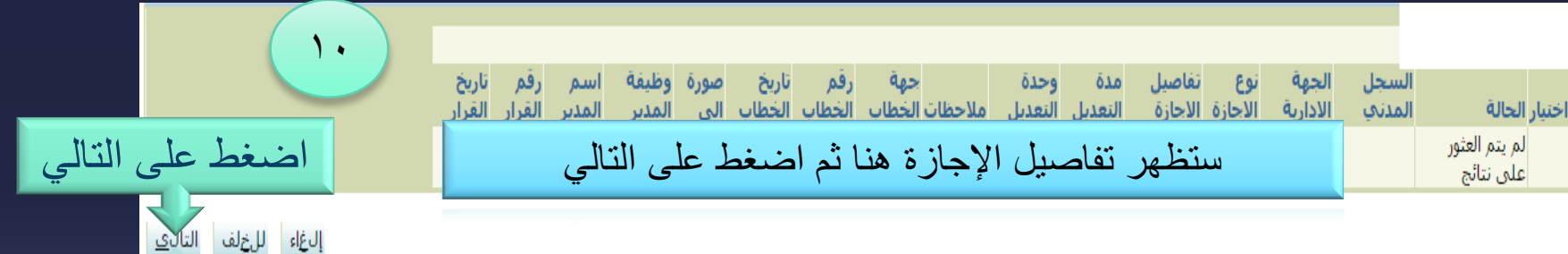

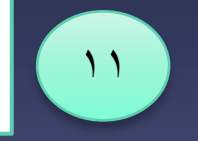

ثم ستظهر لك صفحة تفاصيل اإلجازة تأكد من البيانات وإذا صحيحة اختار تنفيذ كما يمكنك طباعتها بالضغط على صفحة قابلة للطباعة .

قناة فارس على التليجرام 99frs/me.telegram